#### Go to strategic-imaging.com and select customer login.

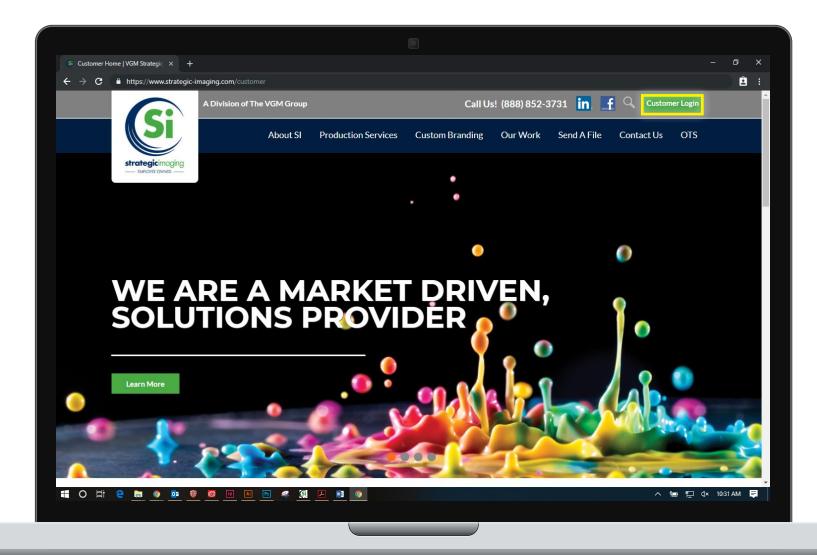

### Enter your email address and password. Select "Login".

| Si Customer Home   VGM Strategic × +                                                                  | - 0 X                                                                                                    |
|----------------------------------------------------------------------------------------------------|----------------------------------------------------------------------------------------------------|
| ← → C ≜ https://www.strategic-imaging.com/customer                                                    | ê :                                                                                                    |
| A Division of The VGM Group                                                                           | Call Us! (888) 852-3731 in 📑 🔍 Customer Login                                                                                                    |
| About SI Production Services                                                                          | Custom Branding Our Work Send A File Contact Us OTS                                                                                                    |
| Email Address                                                                                         | What is<br>the Customer Portal?<br>Strategic Imaging is updating our file transfer procedures as well as<br>incorporating a digital, on-line, catalog perfect for your reorder projects. |
| Password<br>Forgot Password?                                                                          | Our File Upload feature has a drag and drop system to upload and manage<br>all of your secure files in one place. A traditional SFTP for compliance<br>needs is available upon request.  |
| Login PLEASE NOTE: If you don't have an account, please contact your customer service representative. | File Transfer Tutorial                                                                                                    |
| Web to Print Demo                                                                                     | Online Catalog is an<br>added-value-service for<br>our customers to<br>conveniently order pre-approved projects online. Stay organized by                                                |
|                                                                                                    | ▲ 등 및 4× 1031 AM                                                                                                    |

#### Select "File Uploads" from the dashboard or the left navigation.

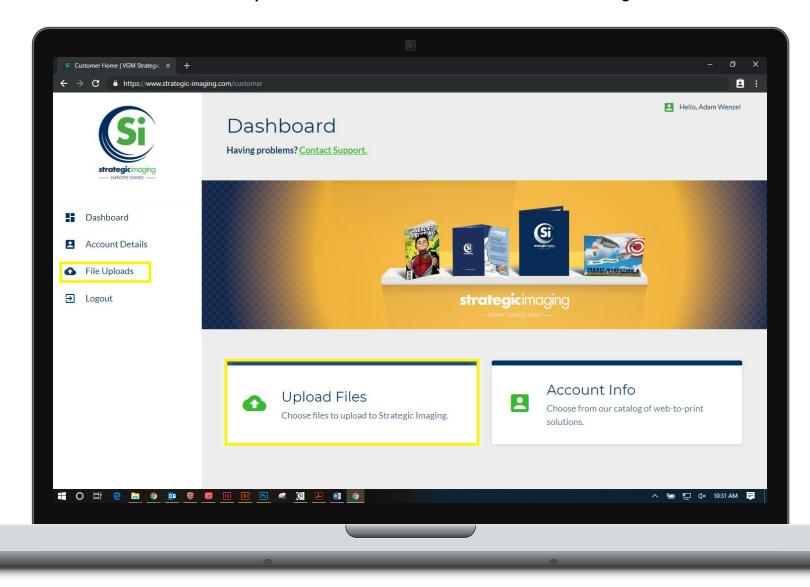

# Select the button that says "Upload Files".

| Si Customer Home   VGM Strategic × + |                                                         | - 0 X                                        |  |  |
|--------------------------------------|---------------------------------------------------------|----------------------------------------------|--|--|
| ← → C ≜ https://www.strategic-imag   | jing.com/customer                                       | Ê :                                          |  |  |
| strategicimaging<br>twoorte convert  | File Upload<br>Having problems? <u>Contact Support.</u> | Hello, Adam Wenzel Upload Files              |  |  |
| Dashboard                            | НОМЕ                                                    | 盲 Delete 👎 Move Files 🕒 New Folder           |  |  |
| Account Details                      |                                                         | Search Submit Clear Search                   |  |  |
| File Uploads                         | <i>≕</i> Name                                           | = Date Added                                 |  |  |
| ➔ Logout                             | There are no files uploaded currently                   |                                              |  |  |
|                                      | *** 30 Days After A File Is Upl                         | loaded, It Will Be Automatically Deleted *** |  |  |
| HO H: C 🖻 💿 📴 🥫                      | C I A R S A A R C I C I C I C I C I C I C I C I C I C   | ^ 📾 🔛 d× 10831AM 📮                           |  |  |
|                                      |                                                         |                                              |  |  |

#### Drag and drop a file from your desktop or double click to open file explorer.

| Si Customer Home   VGM Strategic × + |                                                                                        | - 0 ×                                                        |  |
|--------------------------------------|----------------------------------------------------------------------------------------|--------------------------------------------------------------|--|
| ← → C 🔒 https://www.strategic-imag   | ging.com/customer                                                                      | <b>Ê</b> :                                                   |  |
| strategicinoging                     | File Upload<br>Having problems? <u>Contact Support.</u><br>Upload to Strategic Imaging | <ul> <li>Hello, Adam Wenzel</li> <li>Upload Files</li> </ul> |  |
|                                      |                                                                                        | ve Files 🔹 New Folder                                        |  |
| Dashboard                            | HOME Delete 1 Mo                                                                       | vernes Thewronder                                            |  |
| Account Details                      | rchi                                                                                   | Submit Clear Search                                          |  |
| G File Uploads                       | Drop files here or click to upload 📰 Date Ac                                           | lded                                                         |  |
| Degout                               | Folder Root                                                                            |                                                              |  |
|                                      | cically Deleted ***<br>Done                                                            |                                                              |  |
|                                      |                                                                                        |                                                              |  |
| 📲 O H 😫 📄 🏮 📴 🦉                      |                                                                                        | ^ 📾 🎦 ⊄x 10:31 AM 📮                                          |  |
|                                      |                                                                                        |                                                              |  |

# When the file has finished uploading select "Done".

| Si Customer Home   VGM Strategic X +                                         |                                                                 |                  |                                                     | - 0 X                                                        |
|------------------------------------------------------------------------------|-----------------------------------------------------------------|------------------|-----------------------------------------------------|--------------------------------------------------------------|
| ← → C ≜ https://www.strategic-imag                                           | ng.com/customer                                                 |                  |                                                     | <b>Ê</b> :                                                   |
| strategicimaging                                                             | File Upload<br>Having problems? <u>Contact S</u><br>Upload to S |                  | $\otimes$                                           | <ul> <li>Hello, Adam Wenzel</li> <li>Upload Files</li> </ul> |
| <ul> <li>Dashboard</li> <li>Account Details</li> <li>File Uploads</li> </ul> |                                                                 | 9 MB<br>tomer Po | Delete <sup>†</sup> ∔ Move F<br>rch<br>≓ Date Addec | Submit Clear Search                                          |
| Eogout                                                                       | Folder                                                          |                  | /<br>:ically Deleted ***                            |                                                              |
|                                                                              |                                                                 |                  | Done                                                |                                                              |
| # O # 2 <u>a</u> o <u>e</u> g                                                | <u> </u>                                                        |                  |                                                     | ^ 智 ঢ় (× 10:31 AM <b>厚</b>                                  |
|                                                                              |                                                                 |                  |                                                     |                                                              |

Once you have finished uploading files, select "Logout" from the left navigation to return to the login screen.

| Si Customer Home   VGM Strategic × +         |                                                         | - 0 X                              |  |  |
|----------------------------------------------|---------------------------------------------------------|------------------------------------|--|--|
| ← → C 🔒 https://www.strategic-imagi          | ng.com/customer                                         | Ê                                  |  |  |
| strategicimaging<br>twhorit ower             | File Upload<br>Having problems? <u>Contact Support.</u> | Hello, Adam Wenzel Upload Files    |  |  |
| Dashboard                                    | HOME                                                    | 🛢 Delete 👎 Move Files 📑 New Folder |  |  |
| Account Details                              |                                                         | Search Submit Clear Search         |  |  |
| File Uploads                                 | <u></u> = Name                                          | ᆕ Date Added                       |  |  |
| E Logout                                     | Customer Portal_File upload instructions.pdf            | 05-13-2019 10:49 AM 👱 🥫            |  |  |
|                                              | *** 30 Days After A File Is Uploaded, It Will Be        | Automatically Deleted ***          |  |  |
| 41 O Ħ C D C C C C C C C C C C C C C C C C C |                                                         | ∧ 🖮 🔁 d× 1031 AM 📮                 |  |  |